## **Mathematik für AHS 5, Übungsbuch**

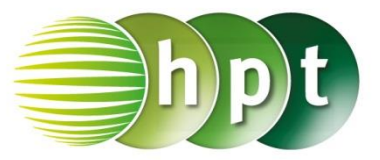

## **Hinweise auf den Einsatz von TI-Nspire**

**Seite 132 / Aufgabe 7.27:**

## **Angabe:**

Überprüfe  $\vec{a} + \vec{b}$  und  $\vec{a} - \vec{b}$  mit  $\vec{a} = \begin{pmatrix} 2 & 1 \\ 1 & 1 \end{pmatrix}$  $\binom{2}{1}$  und  $\vec{b} = \begin{pmatrix} -3 \\ 2 \end{pmatrix}$  $\binom{5}{2}$ !

**Schritt 1:** Wähle auf dem Startbildschirm **A Berechnen.**

**Schritt 2:** Definiere den Vektor a, indem mithilfe der Tastatur **a**, weiters die **ctrl**-Taste und die **:=**-Taste gedrückt wird.

**Schritt 3:** Drücke die **ctrl**-Taste und anschließend die **(**-Taste.

**Schritt 4:** Drücke , um einen Vektor in ℝ<sup>2</sup> einzugeben. Tippe mit dem Cursor auf die jeweiligen leeren Felder und gib jeweils die Komponenten der Vektoren ein.

**Schritt 5:** Gib mithilfe der Tastatur **a + b** und **a – b** ein. Bestätige jeweils diese Eingabe mit der **enter**-Taste. Das Ergebnis  $\begin{bmatrix} -1 \\ 2 \end{bmatrix}$  $\left[\frac{-1}{3}\right]$  und  $\left[\frac{5}{-1}\right]$  $\begin{bmatrix} 3 \\ -1 \end{bmatrix}$  wird rechts von der Eingabe ausgegeben.

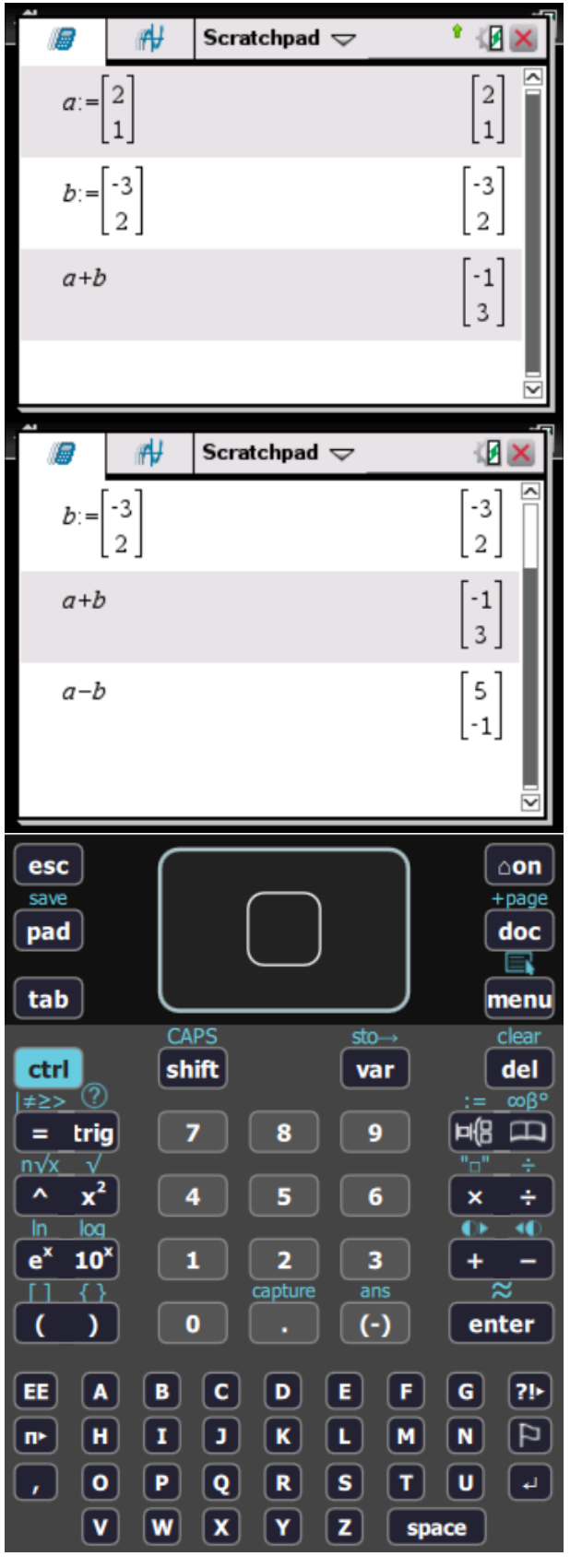

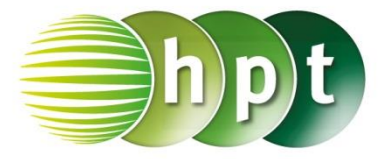